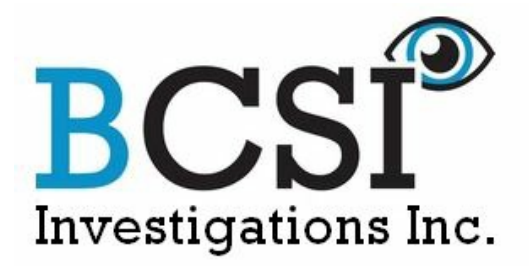

# **THE INVESTIGATOR**

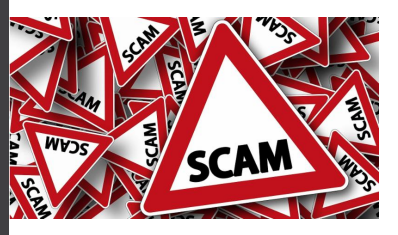

**About Us** Since 2000, BCSI Investigations Inc. has performed thousands of successful investigations. Our integrated team of investigators and support services ensure that the investigations are conducted in a timely fashion with leading edge techniques. BCSI Investigations Inc. is considered the platinum standard of the industry based on the quality and the wide spectrum of its services as well as the expertise of the investigators.

#### **Visit our [Website](http://www.picanada.ca/)**

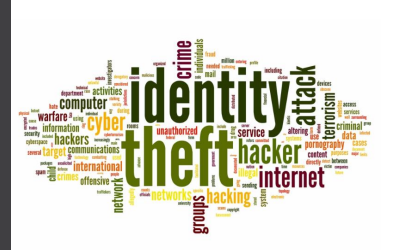

## **Savvy Scammers Cloning Accounts**

Account cloning is a simple, yet effective method among scammers on social [media](https://www.picanada.ca/professional-services/private-investigations-for-individuals/social-media-matters/) apps such as [Facebook](https://www.picanada.ca/professional-services/technology-based-cyber-crimes/social-networking-and-online-identity-monitoring/).

#### **This is how it works:**

The scammer utilizes the target's names, profile photo and cover photo to clone their FB profile.

The scammer then begins adding their FB friends by accessing this information through the legitimate account.

Some friends may realize this is suspicious and ignore the request, while others will innocently accept it.

#### **Now what does the scammer gain?**

A cloned account may message your friends asking them to send them money or dupe them into other scams [pretending](https://www.picanada.ca/professional-services/technology-based-cyber-crimes/identity-theft/) to be you. Also, once friends have accepted the invitation from the cloned account, the hacker gains access to their full FB profile and are able to steal their personal information. But how much can a hacker learn from someone's Facebook account? A lot. Many people include a ton of personal information on their FB profile such as their full name, date of birth, phone number, relationship status, who their partner is, where they live, what school they go to, where they work, who their family members are, and even what religion they follow. And there is a plethora of ways the hacker can use this information. For example, they can use it to send you [phishing](https://www.picanada.ca/professional-services/technology-based-cyber-crimes/identity-theft/) scams, gain access to your banking information, open credit card and bank accounts in your name, hijack your usernames and passwords, and even sell your information to other parties who will use it for illicit or illegal purposes.

#### **Now what do you do if you find out someone copied your account?**

#### **Report the fake account** by following these steps:

Go to the profile or Page of the impersonating account.

If you can't find it, try searching for the name used on the profile or Page or asking your friends if they can send you a link to it.

Click the 3 dots below the cover photo.

If you're reporting a Page, select Find Support or Report Page. If you're reporting a profile, select Find Support or Report

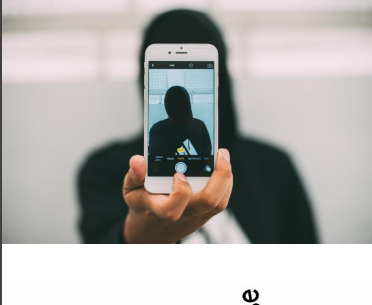

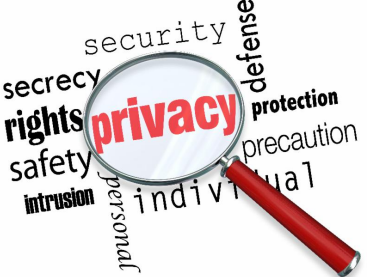

Profile.

Follow the on-screen instructions for impersonation to file a report.

**Change your password**! Under Settings > Security and Login, scroll down **to** Login and click Change password. Enter your current password, set a strong new password, and click Save Changes. Ensure you choose the option to "log out of all sessions" after changing your password.

**Notify your FB friends** by posting that your account has been copied and not to accept any messages or friend requests from "you".

**Change your photographs**! Update both your profile and cover photo to ensure your friends can identify the real profile from the fake.

An easy tip to avoid account cloning is to hide your Facebook friends list. If the scammer can't access the list of their targets, chances are they won't clone your profile. By default, the Friends section of your profile is public, meaning everyone can see it.

### **To adjust who can see your friends list, follow these steps:**

- 1. Click in the top right of Facebook.
- 2. Select **Settings & Privacy**, then click **Settings**.
- 3. In the left column, click **Privacy**.
- 4. Look for the setting **Who can see your friends list?** and click **Edit** to the far right.
- 5. Select the audience of people (such as **Friends**) you'd like to have access to your friends list.

While in your **[Facebook](https://www.picanada.ca/professional-services/private-investigations-for-individuals/social-media-matters/)** settings, it's never a bad time to review your privacy settings. Keeping your information locked down is the best way to keep yourself safe, so take a minute to review your other settings. Remember, account cloning can happen to anyone, so be wary of any suspicious requests or messages sent to you.

If you or someone you know has been scammed, [contact](https://www.picanada.ca/contact-us/) BCSI Investigations Inc. at 604-922-6572 or via email at *[info@picanada.ca](mailto:info@picanada.ca)* to speak with one of our private investigators!

## **Contact Us**

With over 20 years of experience in investigations, BCSI Investigations Inc. is the platinum standard for private investigations. Contact us at 604-922-6572 or visit our website at [www.picanada.ca](http://www.picanada.ca) to learn more.

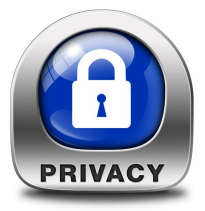

[Services](http://www.picanada.ca/professional-services/private-investigations/) | Firm [Profile](http://www.picanada.ca/) | [Contact](http://www.picanada.ca/contact-us/) Us | [Email](mailto:info@picanada.ca) | [Website](http://www.picanada.ca)

STAY CONNECTED

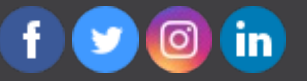